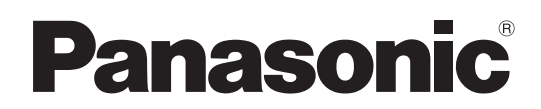

# 取扱説明書 <基本編 >

# カメラコントロールユニット **■ AK-HCU200 ■ AK-HCU200S**

● 取扱説明書の構成について ・<基本編> (本書): 必要な機器との接続や、設置について説明しています。 本機を設置する前に、必ず<基本編>をお読みいただき、正しく設置してください。 本書はPDFファイル形式でCD-ROMにも納められています。 ・<操作・設定編>: 本機の操作や設定のしかたについて説明しています。 PDFファイル形式でCD-ROMに納められています。 ● PDFファイルをご覧いただくには、Adobe® Reader® が必要です。 アドビシステムズ社のWebサイトからダウンロードしてください。

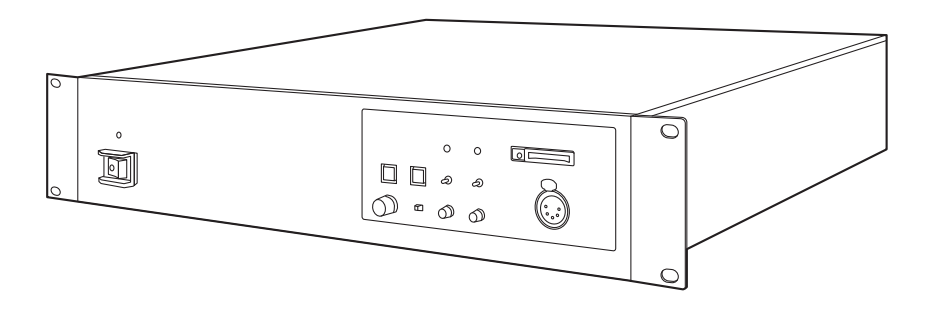

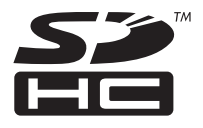

このたびは、パナソニック製品をお買い上げいただき、まことにありがとうございます。 ■取扱説明書をよくお読みのうえ、正しく安全にお使いください。 ■ご使用前に「安全上のご注意」(3~5ページ)を必ずお読みください。 ■保証書は「お買い上げ日・販売店名」などの記入を確かめ、取扱説明書とともに大切に保管してください。

### 保証書別添付

製造番号は、品質管理上重要なものです。製品本体と保証書の製造番号をお確かめください。

SS1012KT2123 -PS Printed in Japan

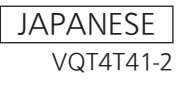

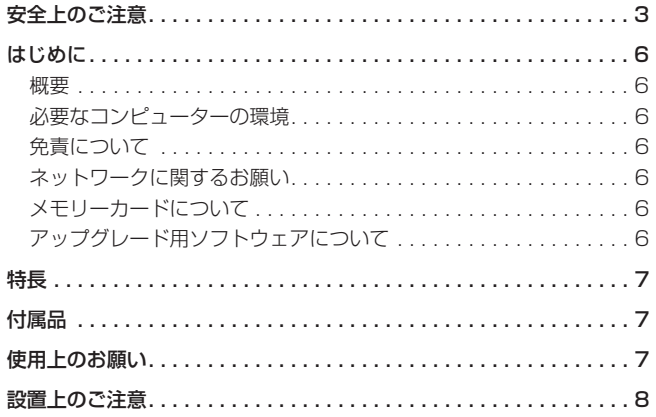

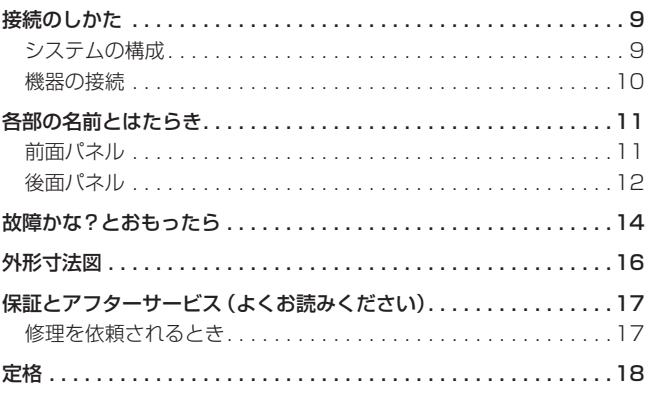

#### ● 取扱説明書 PDF ファイルの開き方 CD-ROMを挿入してソフトウエアのインストール画面が立ち上がる場合は、インストールを中止してください。 CD-ROM内の[INDEX.pdf]を開くと取扱説明書の一覧が表示されます。 開きたい取扱説明書のドキュメント名をクリックしてください。 ● PDF ファイルをご覧いただくには、Adobe® Reader®が必要です。

アドビシステムズ社のWebサイトからダウンロードしてください。

#### 商標および登録商標について

- Microsoft<sup>®</sup>、Windows<sup>®</sup>、Windows<sup>®</sup> 7および Internet Explorer®は、米国Microsoft Corporationの、米国、日本および その他の国における登録商標または商標です。
- Intel®、Intel® Core™は、アメリカ合衆国およびその他の国におけ るインテルコーポレーションまたはその子会社の商標または登録商 標です。
- Adobe®および Reader®は、Adobe Systems Incorporated (ア ドビシステムズ社)の米国およびその他の国における登録商標または 商標です。
- SDHCロゴはSD-3C, LLCの商標です。
- その他、本文中の社名や商品名は、各社の登録商標または商標です。

#### 著作権について

本機に含まれるソフトウェアの譲渡、コピー、逆アセンブル、逆コンパ イル、リバースエンジニアリング、並びに輸出法令に違反した輸出行為 は禁じられています。

#### 本書内のイラストや画面表示について

- イラストや画面表示は、実際と異なる場合があります。
- Microsoft Corporationのガイドラインに従って画面写真を使用し ています。

#### 個人情報の保護について

本機を使用したシステムで撮影された本人が判別できる映像情報は、「個 人情報の保護に関する法律」で定められた個人情報に該当します。\* 法律にしたがって、映像情報を適正にお取り扱いください。

\*経済産業省「個人情報の保護に関する法律についての経済産業分野を 対象とするガイドライン」における【個人情報に該当する事例】を参 照してください。

#### 略称について

本書では、以下の略称を使用しています。

- Microsoft<sup>®</sup> Windows<sup>®</sup> 7 Professional SP1 32/64ビット日本 語版をWindows 7と表記しています。
- Microsoft<sup>®</sup> Windows<sup>®</sup> XP Professional SP3日本語版、 Microsoft® Windows® XP Home Edition SP3日本語版を Windows XPと表記しています。
- Windows® Internet Explorer<sup>®</sup> 8日本語版をInternet Explorerと 表記しています。
- Windows<sup>®</sup> Internet Explorer<sup>®</sup> 9日本語版をInternet Explorerと 表記しています。
- SDメモリーカードとSDHCメモリーカードは、いずれも「メモリー カード」と記載しています。
- それぞれを分けて説明する場合は、個別に記載しています。
- パーソナルコンピューターを「コンピューター」と記載しています。
- スタジオハンディカメラを「カメラ」と記載しています。
- リモートオペレーションパネルを「ROP」と記載しています。

#### また本書では、機器の品番を下記のように記載しています。

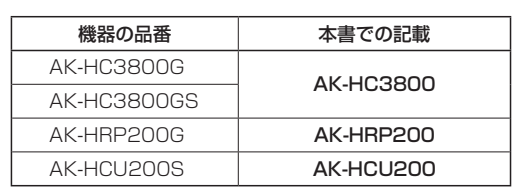

### 安全上のご注意 (必ずお守りください)

人への危害、財産の損害を防止するため、必ずお守りいただくことを説明しています。

■ 誤った使い方をしたときに生じる危害や損害の程度を区分して、説明しています。

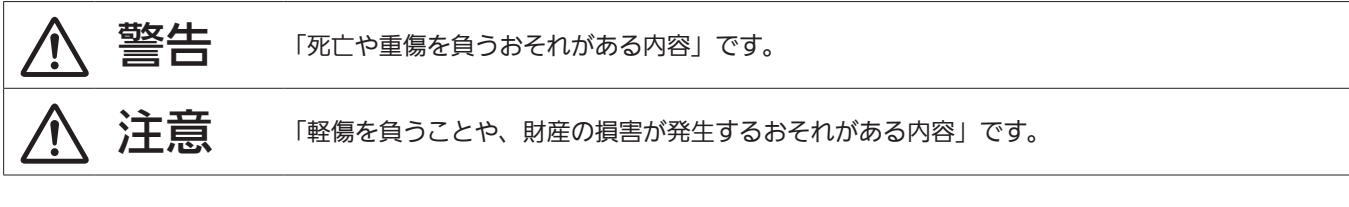

■ お守りいただく内容を次の図記号で説明しています。

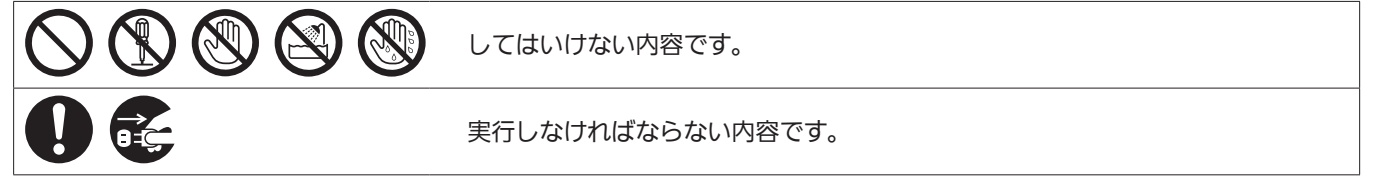

# 警告

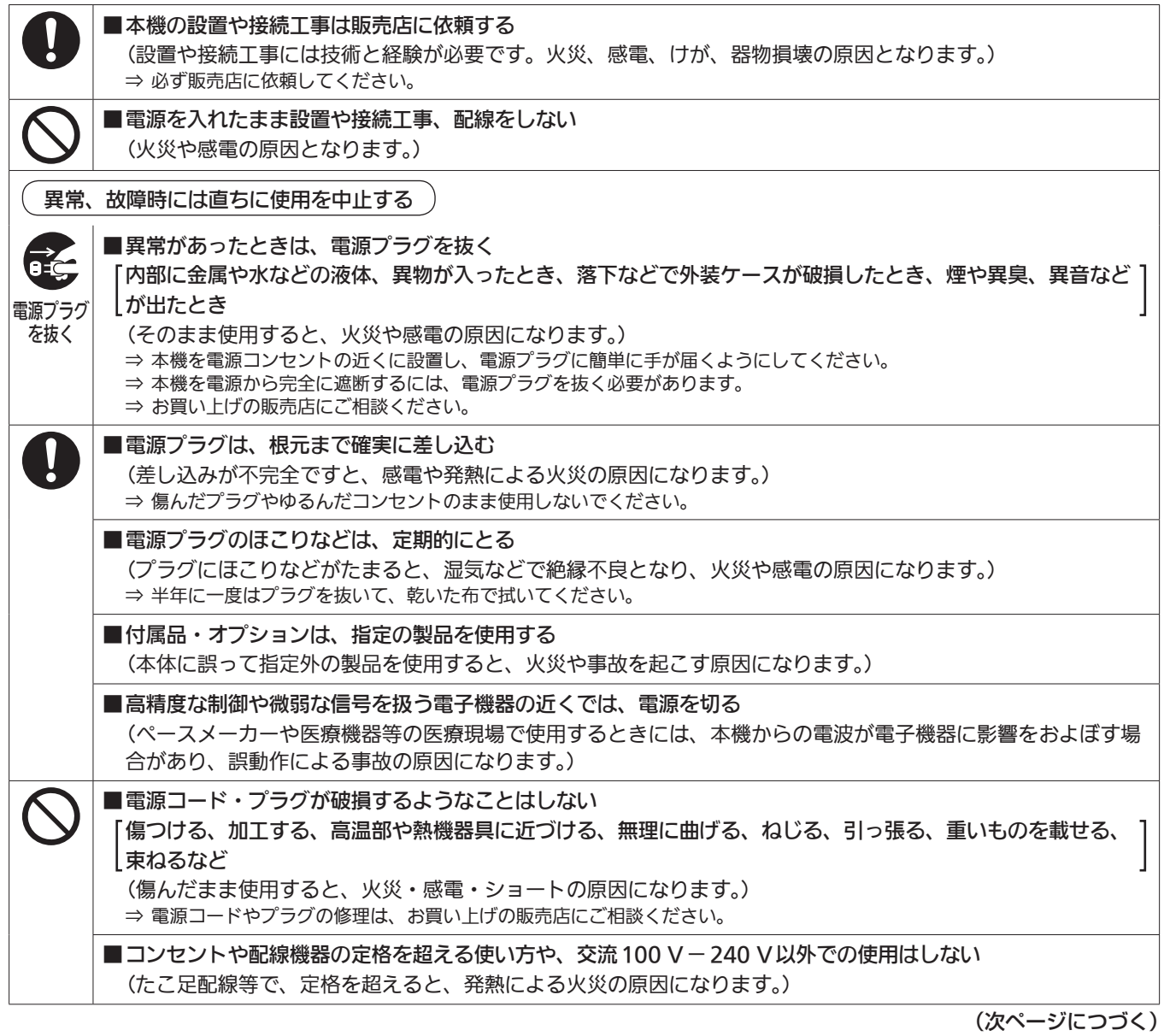

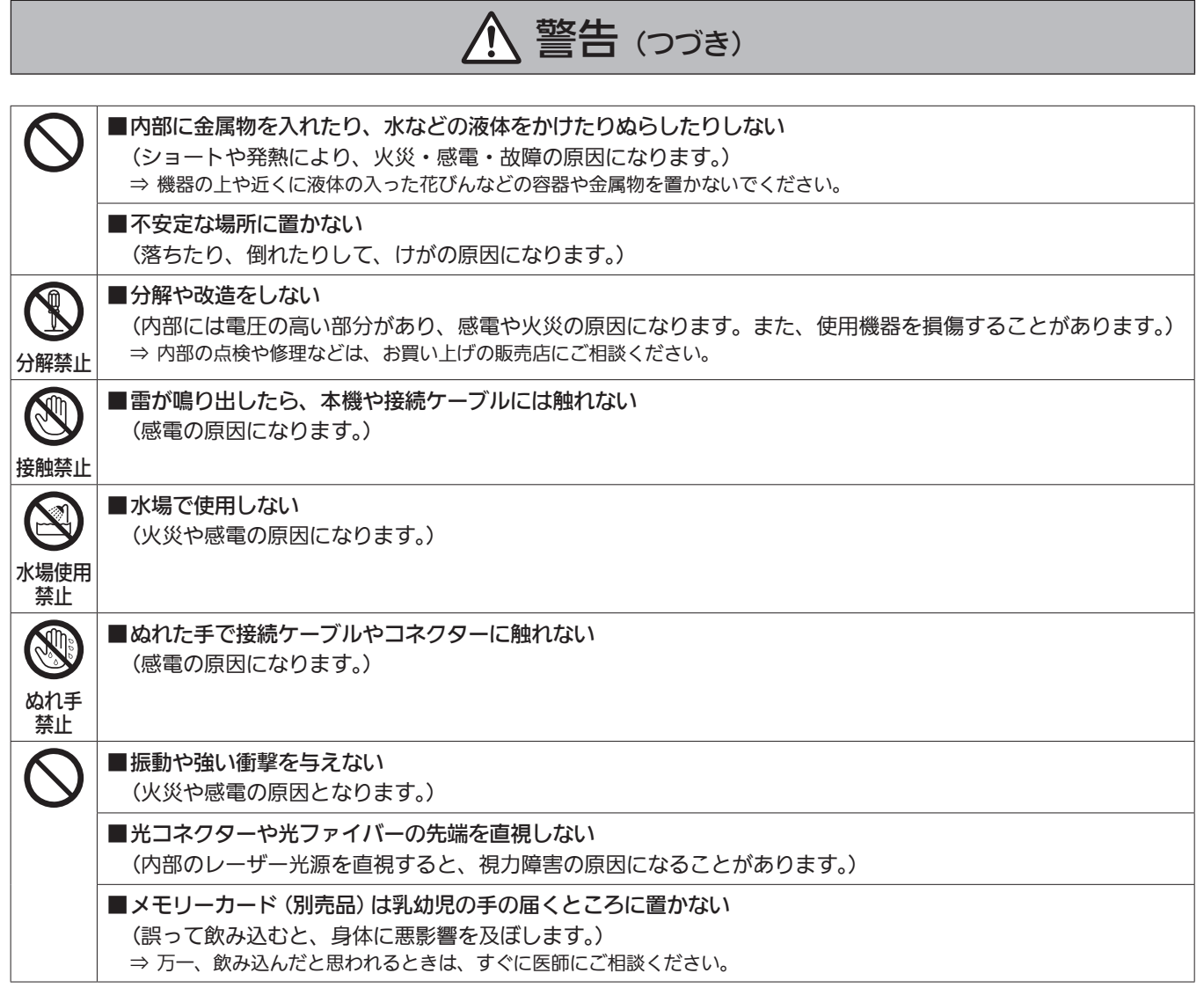

注意

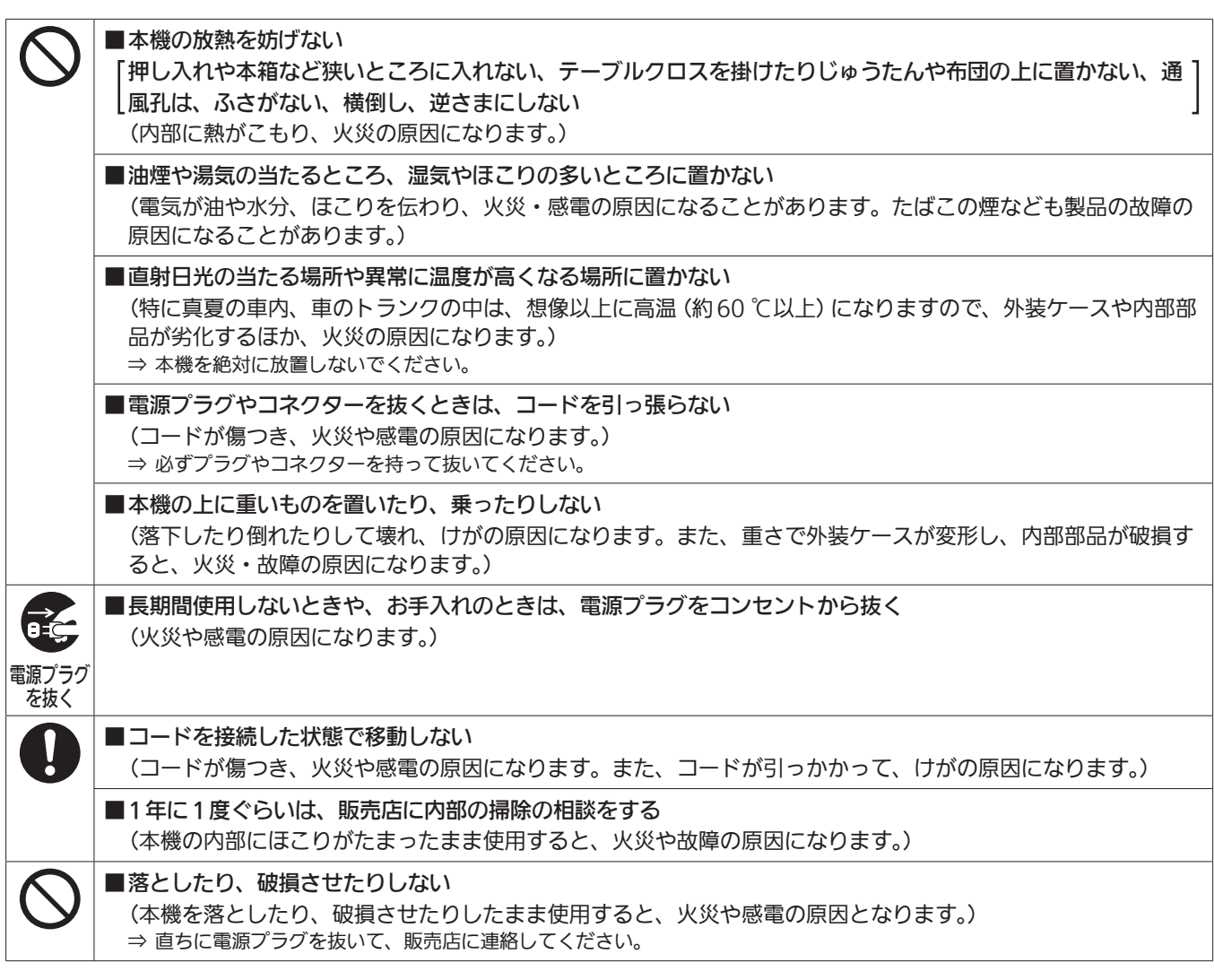

# 電源プラグの接地に関するご注意

● 本機に付属されている電源コードは、接地端子を備えた3ピンのコ ンセントに接続してください。

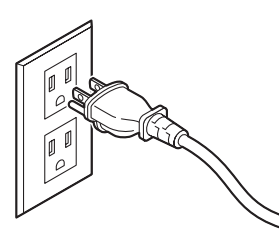

海外で使用する場合は、その国に合った接地端子付電源コードを準備 してください。

## はじめに

#### ■概要

本機は、スタジオハンディカメラ(AK-HC3800:別売品)専用のカメ ラコントロールユニット(CCU)です。

スタジオハンディカメラ(以降カメラと記載)と光ファイバーマルチケ ーブル(別売品)で接続して使用します。

本機を使って、各種フォーマットの映像信号の入出力を行うことができ ます。\*<sup>1</sup>

HD/SD-SDI出力、SDアナログコンポジット出力、HD/SD-SDIリタ ーン入力、VBSリターン入力、プロンプター入力ができます。

カメラとのインターカム通話、マイク音声出力を備えています。

- また、タリーなどのシステムインターフェース入力も備えています。 ROP(AK-HRP200:別売品)をマルチケーブル(別売品)で接続する
- と、カメラや本機の調整や設定をROPで制御できます。
- \*<sup>1</sup> CCUのフォーマット設定に応じて、カメラ側でフォーマットおよび 撮像モードを設定してください。

## ■必要なコンピューターの環境

下記の条件を満たすホストコンピューターをご使用ください。

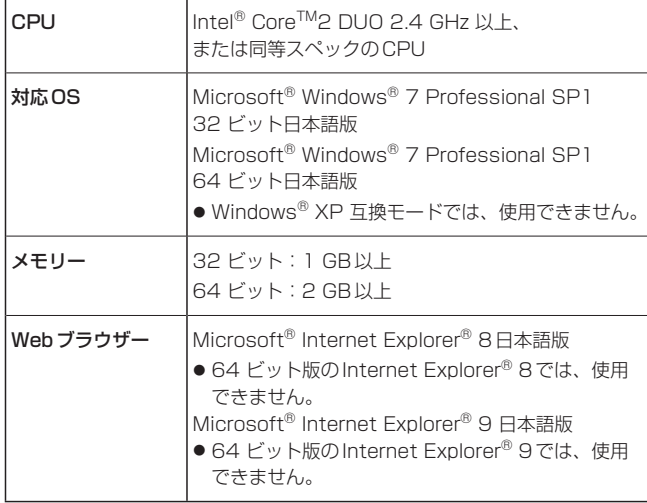

#### 重要

必要なコンピューターの環境を満たしていない場合には、画面の描 画が遅くなったり、ウェブブラウザーが操作できなくなったりする などの不具合が発生する恐れがあります。

### ■免責について

当社はいかなる場合も以下に関して一切の責任を負わないものとしま す。

- ① 本機に関連して直接または間接に発生した、偶発的、特殊、また は結果的損害・被害
- ② お客様の誤使用や不注意による障害または本機の破損など
- ③ お客様による本機の分解、修理または改造が行われた場合
- ④ 本機の故障・不具合を含む何らかの理由または原因により、映像 が表示できないことによる不便・損害・被害
- ⑤ 第三者の機器などと組み合わせたシステムによる不具合、あるい はその結果被る不便・損害・被害
- ⑥ 取付方法の不備など、本商品の不良によるもの以外の事故に対す る不便・損害・被害
- ⑦ 登録した情報内容が何らかの原因により、消失してしまうこと
- ⑧ 本体やメモリーカードまたはコンピューターに保存された画像デ ータ、設定データの消失あるいは漏えいなどによるいかなる損害、 クレームなど

### ■ネットワークに関するお願い

本機はネットワークへ接続して使用する機能もあります。 ネットワークへ接続して使用するときには、以下のような被害を受ける ことが考えられます。

- ① 本機を経由した情報の漏えいや流出
- ② 悪意を持った第三者による本機の不正操作
- ③ 悪意を持った第三者による本機の妨害や停止

このような被害を防ぐため、お客様の責任の下、下記のような対策も含 め、ネットワークセキュリティ対策を十分に行ってください。

- コンピューターが接続されているシステムで本機を使用する場合、コ ンピューターウイルスや不正プログラムの感染に対するチェックや 駆除が定期的に行われていることを確認する。
- また、以下の点にもご注意ください。
- 本機やケーブルなどが容易に破壊されるような場所には設置しない でください。

### ■メモリーカードについて

本機で使用するメモリーカードは、SD規格/SDHC 規格に準拠したも のをお使いください。

また、メモリーカードのフォーマットは、必ず本機で行ってください。 本機では、下記の容量のメモリーカードが使用できます。

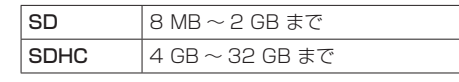

なお、SDXCメモリーカードには対応していません。

取扱説明書に記載された情報以外の最新情報は、下記のWebサイトを ご参照ください。

(日本語) http://panasonic.biz/sav/ (英語) http://pro-av.panasonic.net/

#### 使用時、保管時は以下の点にお気をつけください。

- 高温・多湿を避ける。
- 水滴を付けない。
- 帯電を避ける。

## ■アップグレード用ソフトウェアについて

アップグレード用ソフトウェアは、下記のWebサイトの「サポート& ダウンロード」から入手することができます。

http://panasonic.biz/sav/

アップグレードの手順は、ダウンロードファイルに含まれている手順書 に従って行ってください。

# 特長

- HD/SDサイマル運用可能 HD映像信号出力だけではなく、SD映像信号出力(SDI、アナログコ ンポジット)も標準装備。
- BAR ID表示 カラーバー信号に、映像の出力元などがわかるように文字を表示させ て出力することが可能。
- 付属品

付属品をご確認ください。

● 包装材料は、商品を取り出したあと、適切に処理してください。

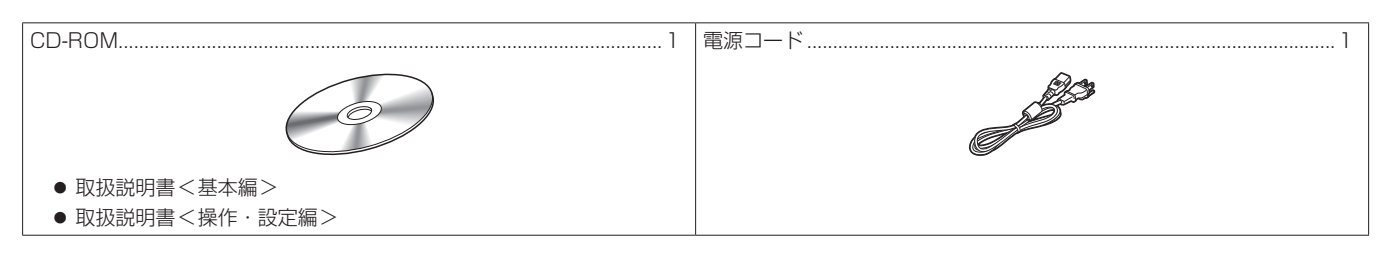

● プロンプター

● メモリーカード対応

ードに保存することが可能。

プロンプター入力(アナログコンポジット)を標準装備。

アップグレード用のソフトウェアや、本機の設定データをメモリーカ

# 使用上のお願い

#### 「安全上のご注意」に記載されている内容とともに、以下の事項をお守りください。

#### 取り扱いはていねいに

落としたり、強い衝撃を与えないでください。 故障や事故の原因になります。

## 屋外での使用は避けてください。

#### 使用温度範囲は、0 ℃〜 40 ℃でお使いください。

0 ℃以下の寒い所や、40 ℃以上の暑い所では内部の部品に悪影響を与 える恐れがあります。

#### ケーブルの抜き差しは電源を切って

ケーブルの抜き差しは、必ず機器の電源を切ってから行ってください。

#### 湿気、ホコリの少ないところで

湿気、ほこりの多いところは、内部の部品がいたみやすくなりますので 避けてください。

#### お手入れは

電源を切って乾いた布で拭いてください。

汚れが取れにくいときは、うすめた台所用洗剤(中性)を布にしみ込ま せ、よく絞り、軽く拭いた後、水拭きしてから、乾いた布で拭いてくだ さい。

#### $-$  NOTE  $-$

- ベンジンやシンナーなど揮発性のものは使用しないでください。
- 化学ぞうきんを使用するときは、その注意事項をよくお読みくだ さい。

#### 光ファイバーマルチケーブルについて

光ファイバーマルチケーブル(別売品)内の光ファイバーコネクターが 汚れている場合は、光信号の送信状態が低下します。 市販の光コネクタクリーナーで、指示どおりに光端面を清掃してくださ  $\left\{ \cdot \right\}$ 

#### 廃棄のときは

本機のご使用を終え、廃棄されるときは環境保全のため、専門の業者に 廃棄を依頼してください。

7

# 設置上のご注意

### 「安全上のご注意」に記載されている内容とともに、以下の事項をお守りください。

本機を設置するときや接続工事を行うときは、必ず、販売店に依頼して ください。

#### 電源の接続について

です。

- 付属の電源コードを必ず使用してください。
- 付属の電源コードはアース端子付き3芯プラグ

接地端子を備えた3ピンのコンセントに接続し

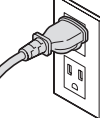

- てください。 ● 背面のグランド端子 (SIGNAL GND) は、システムのグランドに接
- 続してください。 ● 長時間使用しないときは、節電のため電源スイッチを切り、電源プラ グをコンセントから抜いてください。

#### 取り扱いはていねいに

● 落としたり、強い衝撃や振動を与えると、故障や事故の原因になりま す。

#### 内部に異物を入れないでください。

● 水や金属、飲食物などの異物が内部に入ると、火災や感電の原因にな ります。

#### 設置場所について

- 本機は、屋内専用の機器です。
- 0 ℃以下の寒いところや、40 ℃以上の暑いところに設置しないでく ださい。
- 直射日光の当たるところや温風の吹き出し口付近への設置は避けて ください。
- 湿気やほこり、振動の多い場所に設置すると、故障の原因となります。

#### ラックに取り付ける場合

- EIA 規格相当品の19型標準ラック (奥行寸法: 600 mm以上)に確 実に取り付けて使用してください。
- 収納するラックに適合したねじで、確実に固定してください。
- 本機の後部を支えるサポートガイドを必ず取り付けてください。 (サポートガイドは、ラックに適合するものを用意してください。)

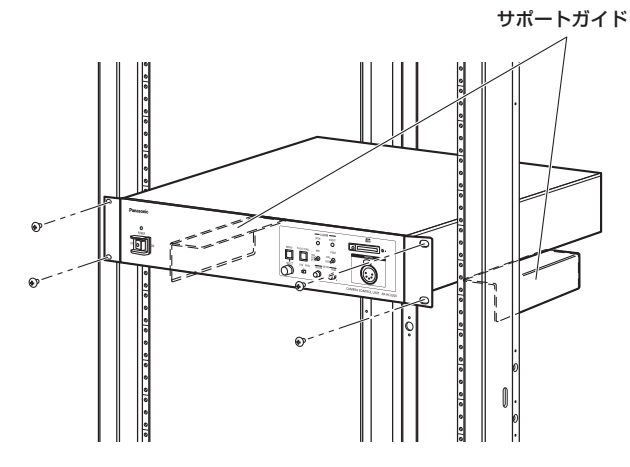

ラックへの設置

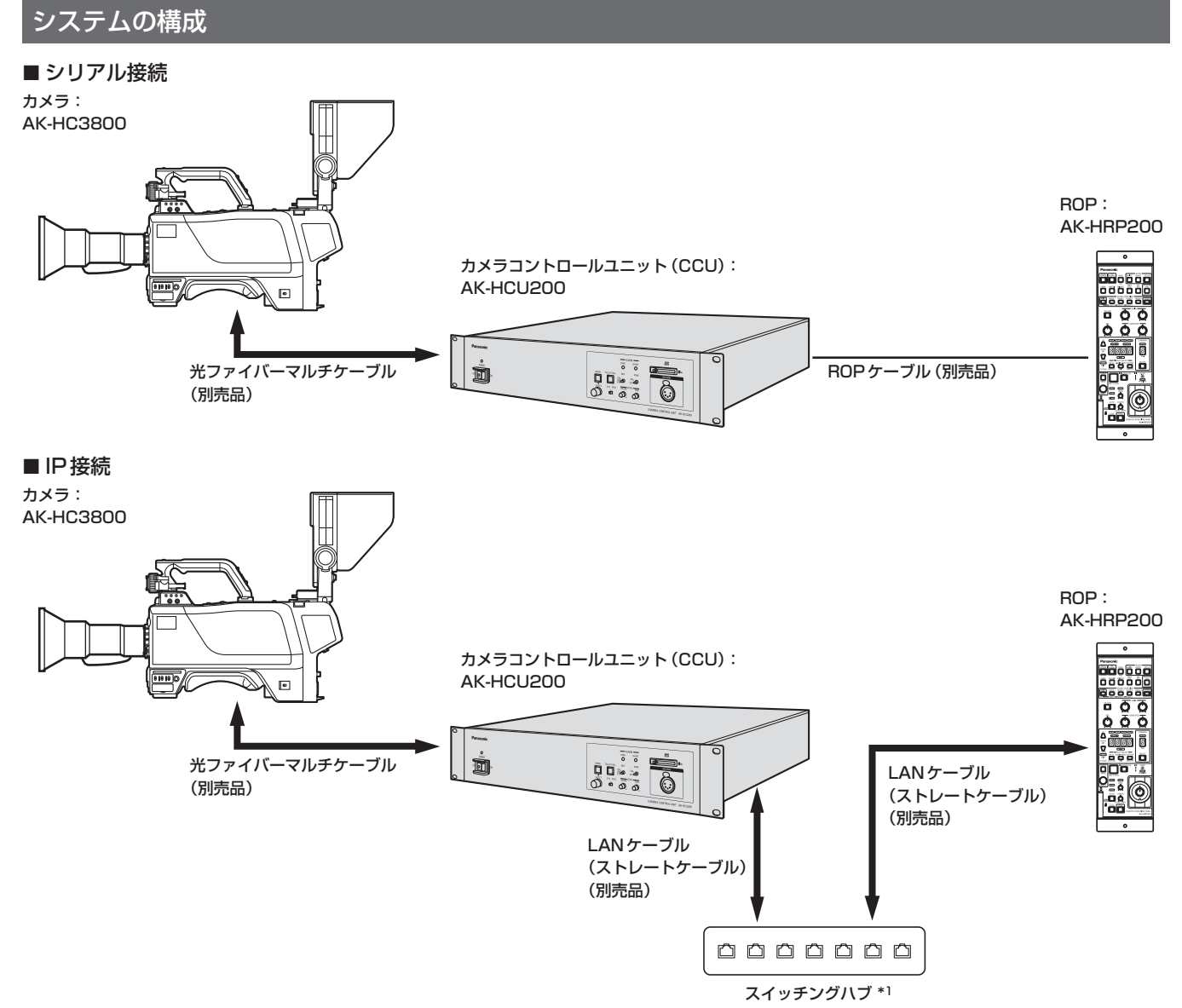

\*<sup>1</sup>スイッチングハブを使用してください。

「ネットワークに関するお願い」をお読みいただいたうえで、接続してください。

スイッチングハブを使用せずにLANケーブルで本機とROPを接続する場合には、クロスケーブルで接続してください。

### 機器の接続

- 接続を行う前に、本機およびカメラの電源がOFFになっていること を確認してください。
- 本機とカメラを光ファイバーマルチケーブルで接続します。 AK-HC3800以外のカメラは、接続しないでください。
- 本機とROPを専用ケーブルで接続します。
- 本機の電源スイッチをONにしてからカメラの電源をONにすると、 ROPを使ってカメラを制御することができます。
- カメラの状態は、ピクチャーモニターに表示されます。 ⇒ <操作・設定編>「ピクチャーモニター(PM)の表示」参照 また、本機の設定をメニュー操作で行う場合は、ピクチャーモニター にメニュー画面を表示します。 ⇒ <操作・設定編>「メニュー操作」参照
- カメラやROPからケーブルを外すときは、カメラの電源をOFFにし てから本機の電源をOFFにしてください。
- スイッチングハブを使ってROP (AK-HRP200)と本機をIP接続す る場合、操作できるのは、1台のROP(AK-HRP200)からのみです。 IP接続された複数のROP (AK-HRP200)から、同時には操作でき ません。

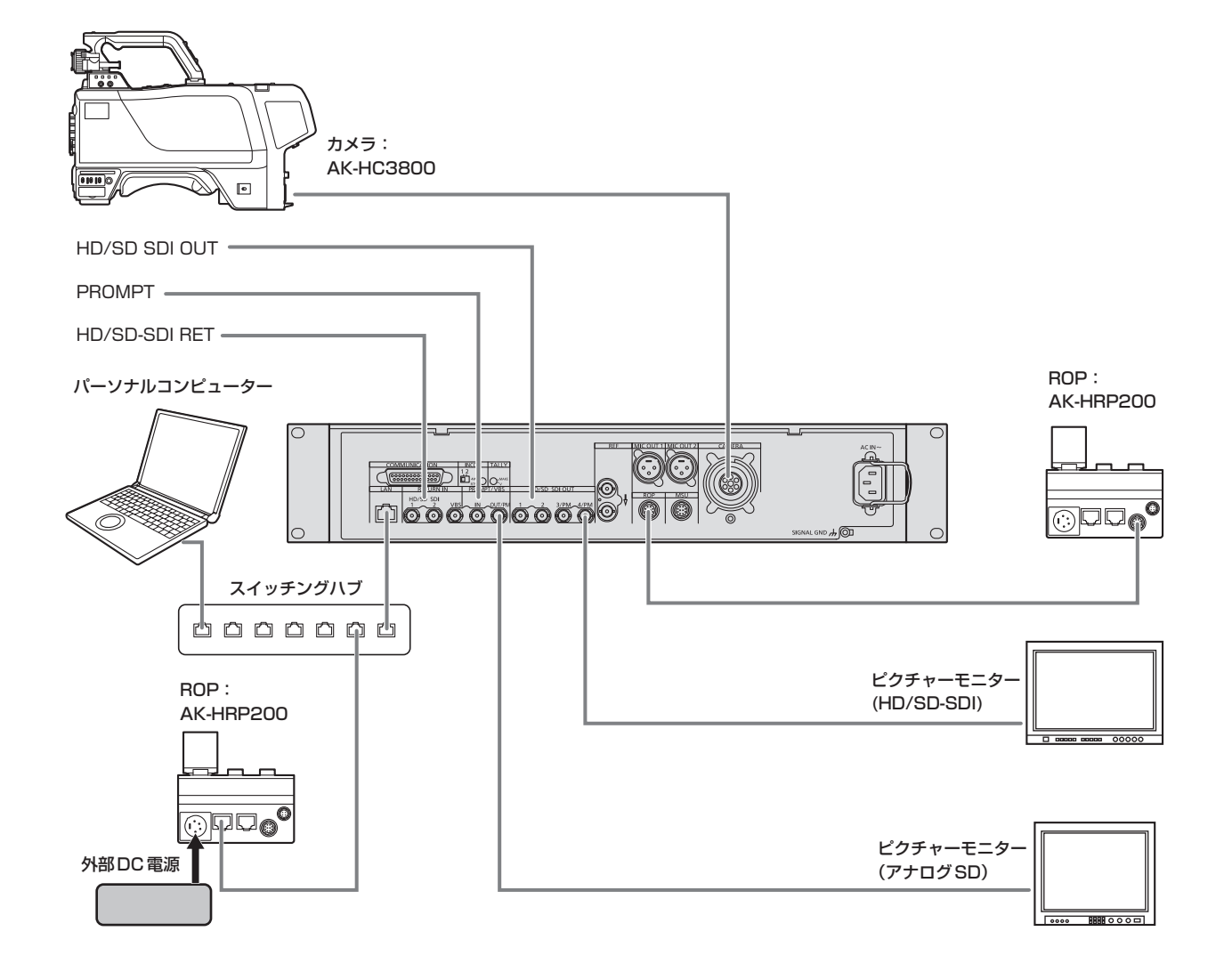

# 各部の名前とはたらき

### 前面パネル

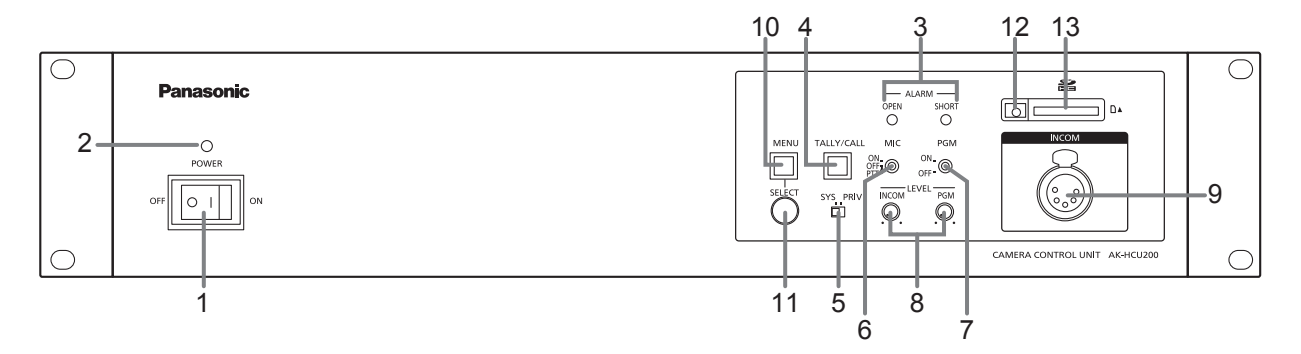

#### **1.** POWERスイッチ

本機の電源スイッチです。

電源を入れるときは、ONのポジションにしてください。

#### **2.** POWERランプ

POWERスイッチ**1**をONにして、本機に電源が供給されると点灯 します。

### **3.** ALARMランプ

#### [OPEN]

本機とカメラが光ファイバーマルチケーブルで接続されていないと きに点灯します。

#### [SHORT]

本機とカメラを接続しているケーブルが短絡しているときに点灯し ます。

#### **4.** TALLY/CALLボタン

カメラ側を呼び出す場合に押すコールボタンとタリーランプとの兼 用ボタンです。

タリー信号 (R) が入力されているときは、常時点灯します。 カメラ、ROP、CCUでコールボタンが押されている間、タリー信号 の入力が無いときは点灯し、タリー信号が入力されているときは消 灯します。

#### **5.** SYS PRIVスイッチ

インターカムで通話する相手を切り替えるスイッチです。 SYS :システム側、およびカメラ側のインターカムと通話します。 PRIV :本機とカメラ側とのプライベート通話をします。

#### **6.** MICスイッチ

- ON :インターカムマイクがONになります。
- OFF :インターカムマイクがOFFになります。
- PTT: スイッチを押している間のみ、インターカムマイクがONに なります。

#### **7.** PGMスイッチ

ON :インターカムにPGMの音声をミックスします。 OFF :インターカムにPGMの音声をミックスしません。

#### **8.** LEVELつまみ

#### [INCOM]

インターカムの受話音量を調節するつまみです。

#### [PGM]

インターカムにミックスするPGM音声の音量を調整するつまみで す。

#### **9.** INCOMコネクター

カメラのインターカムラインと通話できます。 カメラの電源がOFFのときは、カメラとの通話ができません。

#### **10.** MENUボタン

MENUボタンを長押しすると、ピクチャーモニターにメニュー画面 が表示され、MENUボタンが点灯します。

メニューが表示されているときにMENUボタンを長押しすると、メ ニューの表示が終了し、MENUボタンも消灯します。

- 
- ROPの操作で、REMOTE OPERATIONメニューが表示される と、本機のメニュー表示が終了し、MENUボタンも消灯します。 ⇒<操作・設定編>「メニュー操作」(9ページ)参照

#### **11.** SELECTダイヤル

メニュー画面操作用のジョグダイヤルです。 SELECTダイヤルを右に回すとカーソルが下に移動し、左に回すと カーソルが上に移動します。 メニュー項目を選択するときは、SELECTダイヤルを押します。

#### **12.** メモリーカードアクセスランプ

メモリーカードにアクセスしているときに点灯します。

#### **13.** メモリーカードスロット

メモリーカード(別売品)を挿入します。 本機の設定やソフトウェアのアップグレードをメモリーカードを使 って行うことができます。 ⇒<操作・設定編>「SD CARD画面」(25ページ)参照

### 後面パネル

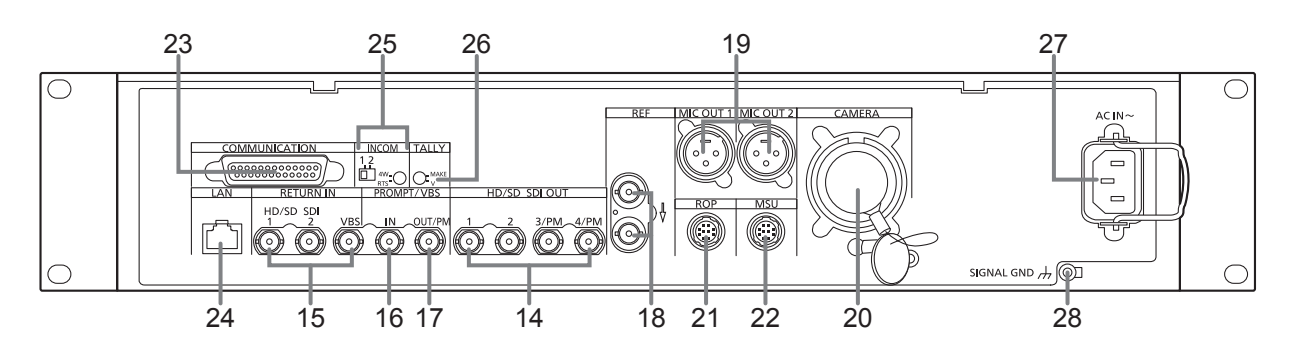

#### **14.** HD/SD SDI OUTコネクター

#### [1]、[2]、[3/PM]、[4/PM]

HDTV、SDTVのSDI信号出力コネクター (BNC)です。 メニューの設定で、HD/SDの出力モードを選択できます。 出力モードは、[1]と[2]の組み合わせ、[3/PM]と[4/PM]の組み

合わせで切り替わります。

また、[3/PM]と[4/PM]から出力するSDI出力は、メニューの設定、 またはROPの制御で、本線映像の出力とピクチャーモニターの出力 に切り替えが可能です。

⇒<操作・設定編>「SETTING1画面」(11、27ページ)参照

#### **15.** RETURN INコネクター

#### [HD/SD SDI 1]、[HD/SD SDI 2]

HDTV、SDTVのリターン映像用SDI信号入力コネクター (BNC) です。

メニューの設定で、HD/SDの入力モードを選択できます。 ⇒<操作・設定編>「SETTING1画面」(11、27ページ)参照

[VBS]

SDTVのリターン映像用アナログコンポジット信号入力コネクター (BNC)です。

#### **16.** PROMPTコネクター [IN]

プロンプター用SDアナログコンポジット信号の入力コネクター (BNC)です。

#### **17.** VBSコネクター [OUT/PM]

SDTVのアナログコンポジット信号出力コネクター(BNC)です。 メニューの設定で、本線映像の出力とピクチャーモニターの出力に 切り替えが可能です。

⇒<操作・設定編>「SETTING1画面」(11、27ページ)参照

#### **18.** REFコネクター

基準信号入力コネクター (BNC)です。

BB(ブラックバースト)信号と3値同期信号が入力可能で、自動認 識します。\*1

ループスルー出力にケーブルを接続しないときは、自動的に75 Ω 終端になります。

ケーブルを接続すると、75 Ω終端は解除されます。

ループスルー出力にケーブルを接続したときは、ケーブルの他方の 端子をオープンのままにしないでください。

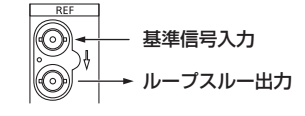

\*<sup>1</sup> CCU MODEが1080/23.98PsFのときは、

1080/23.98PsF(47.95 Hz)の3値同期信号を入力してくださ い。BB信号および3値同期信号(59.94 Hz)でも同期をかけるこ とはできますが、カメラ撮像の23.98P(23.98 Hz)に同期をかけ ることはできません。また、SDTVのSD-SDI出力およびVBS出力 にも同期がかかりません。

#### **19.** MIC OUT 1コネクター、MIC OUT 2コネクター

カメラのマイク1、2のアナログ信号出力コネクターです。 マイクレベルは、0 dBm/600 Ωです。

#### <NOTE>

● MIC OUT 1 と MIC OUT 2コネクター (XLR端子)を外部機器の アンバランス入力端子に接続する場合は、下の図のように接続し てください。

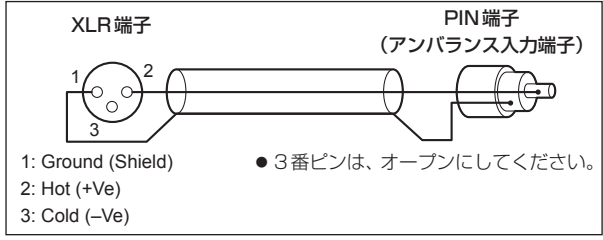

● 市販されている変換コネクターや変換ケーブルには、3番ピンが 1番ピンに短絡しているものがあります。

これらの変換コネクターや変換ケーブルを使用すると、故障の 原因になります。

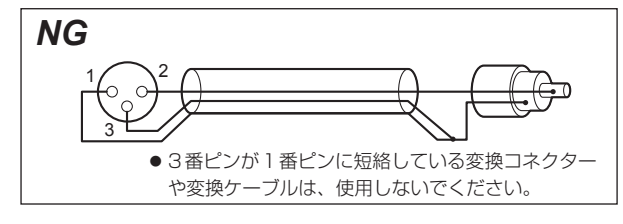

#### **20.** CAMERAコネクター

光ファイバーマルチケーブル(別売品)を接続するコネクターです。

### **21.** ROPコネクター

ROP(別売品)を接続するコネクターです。

#### **22.** MSUコネクター

MSU(別売品)を接続するコネクターです。

#### **23.** COMMUNICATIONコネクター

インターカム信号とタリー信号を外部システムと接続するコネクタ ーです。

#### **24.** LANコネクター

Web 設定をする際にコンピューターを接続する。もしくは、ROP (AK-HCU200)とIP接続するLAN コネクター(RJ45)です。 スイッチングHUBを使用して10BASE-T/100BASE-TX のスト レートケーブルで接続します。

#### **25.** INCOMスイッチ

#### [1/2]

COMMUNICATIONコネクター **23**に入力されるインターカムの 1と2を切り替え、選択したカメラと通話できるようにします。 初期値:[1]

#### [4W/RTS]

COMMUNICATIONコネクター **23**に入力されるインターカムの方 式を4-WIRE (4W)とRTSに切り替えます。 初期値:[4W]

- システム側のインターカム装置を使用しないで、本機とカメラを 1対1で組み合わせる場合は、このスイッチを「4W」に設定して ください。
- このスイッチを「RTS」に設定した場合は、必ず、RTS方式のシ ステムに接続してください。
- RTS方式で使用する場合は、COMMUNICATIONコネクター **23**の1番ピンと3番ピン(インターカム信号1)の間を終端抵抗 (200 Ω)を使って終端してください。(インターカム信号2の場 合は、14番ピンと16番ピンの間を終端してください。) ⇒<操作·設定編>「コネクターピンアサイン表」(38ページ)参 照

#### **26.** TALLYスイッチ

#### [MAKE/V]

COMMUNICATIONコネクター **23**に入力されるタリー信号のイン ターフェースを接点式(MAKE)と電圧式(V)に切り替えます。 初期値:[MAKE]

#### **27.** AC インレット [AC IN~]

AC電源入力用インレットです。

付属の電源コードを接続し、3極のコンセントを使用して確実にア ースを接続してください。

#### **28. グランド端子 [SIGNAL GND]**

システムのグランドに接続してください。

# 故障かな?とおもったら

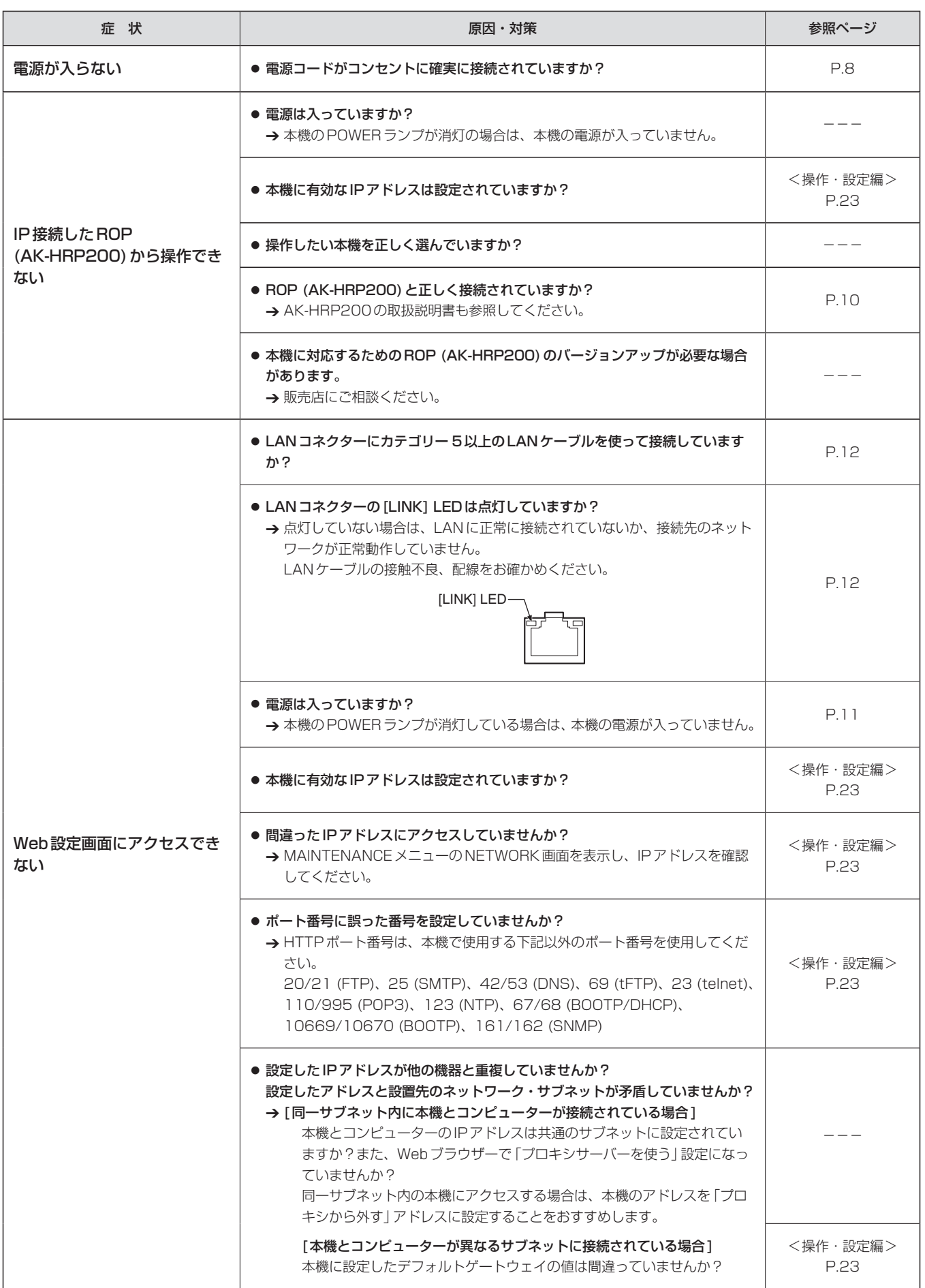

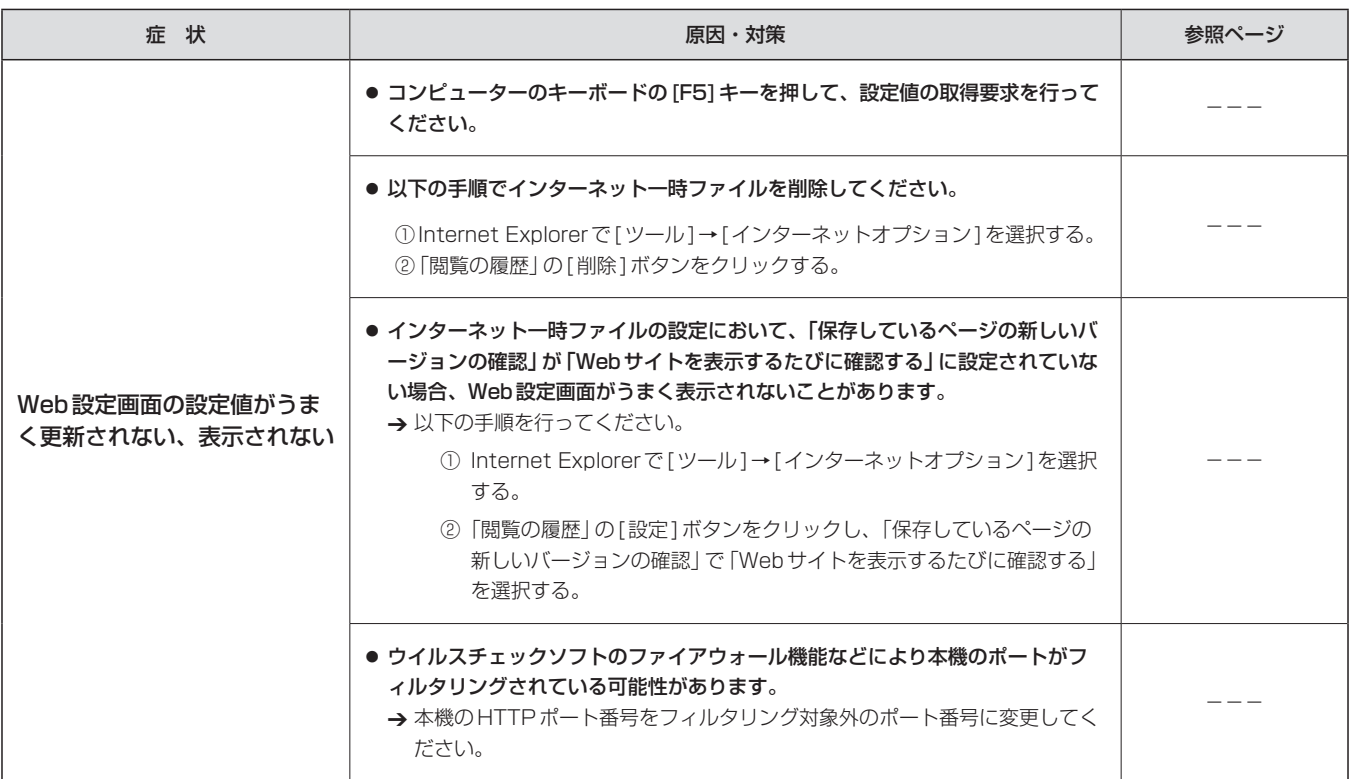

#### ● Web設定

お使いのコンピューターの設定によっては、下記の現象が発生することがあります。現象が発生した場合は、それぞれの対応方法を実施してください。 なお、下記の対応方法により、他のアプリケーションの動作へ影響を与えたりセキュリティ低下をおよぼしたりすることはありません。 現象、対応方法で使用している「情報バー」とは、Internet Explorerのアドレスバーの下に表示されるメッセージバーのことです。

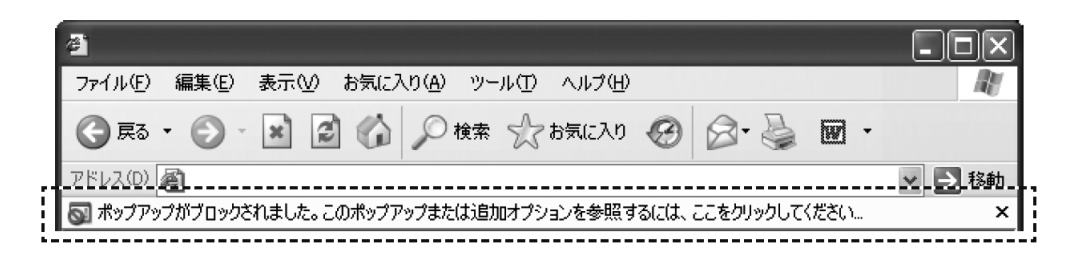

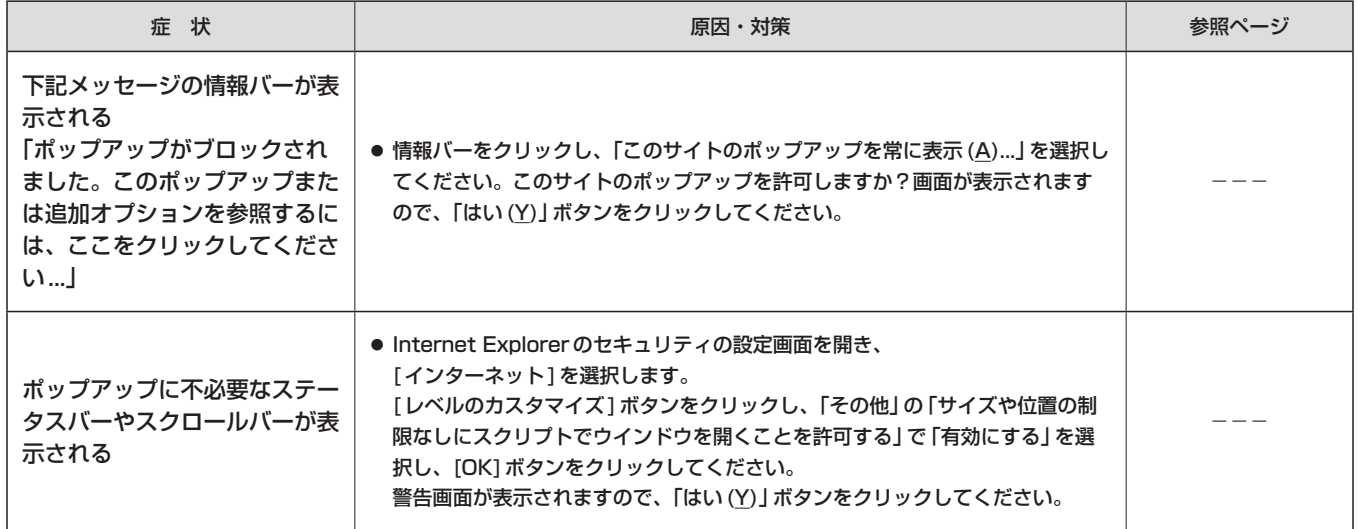

単位:mm

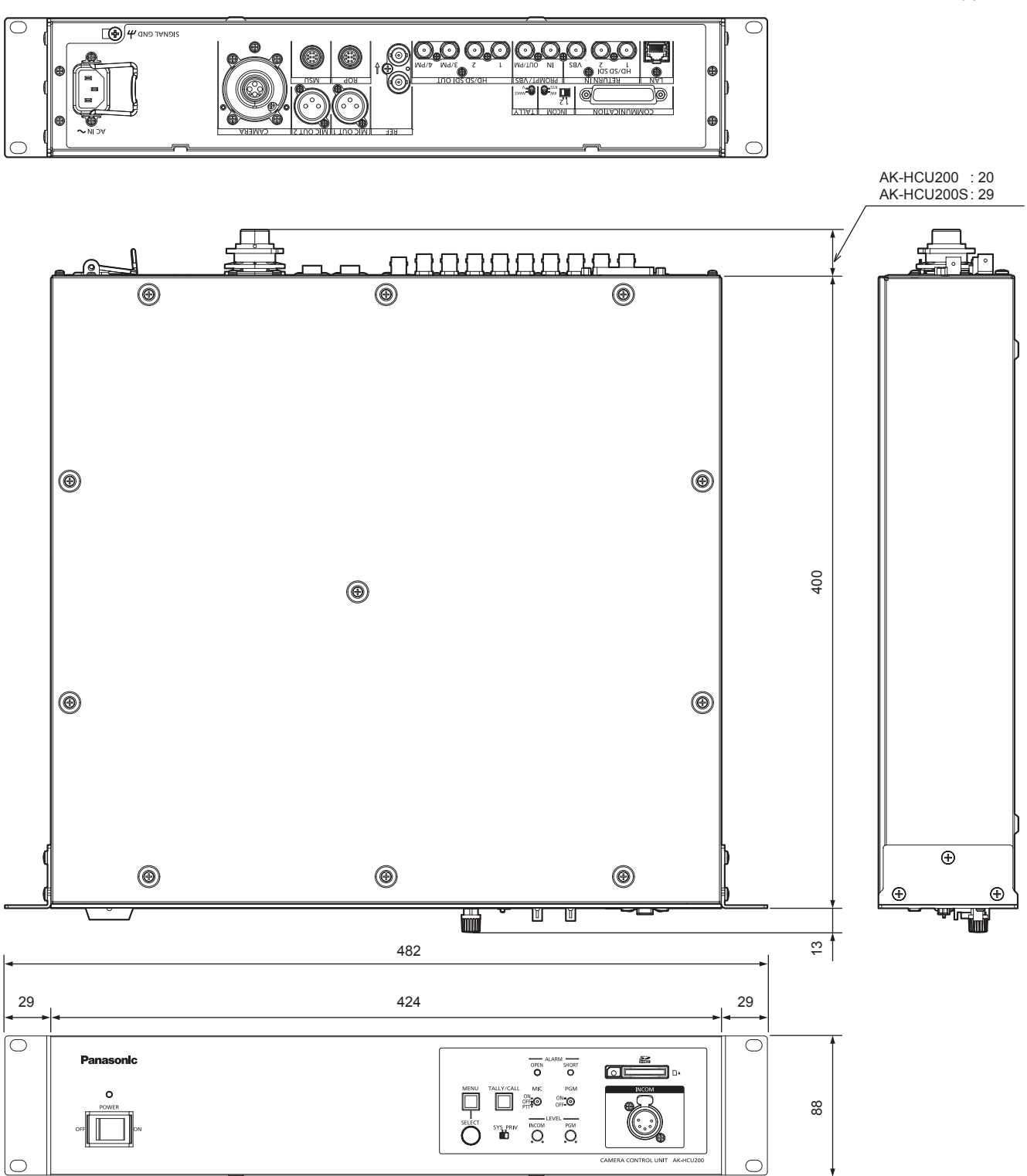

故障・修理・お取扱い・メンテナンス などのご相談は、まず、 お買い上げの販売店 へ、お申し付けください。

お買い上げの販売店がご不明の場合は、当社(裏表紙)までご連絡ください。 ※ 内容により、お近くの窓口をご紹介させていただく場合がございますので、ご了承ください。

#### ■ 保証書(別添付)

お買い上げ日・販売店名などの記入を必ずお確かめの上、お買い上 げの販売店からお受け取りください。 内容をよくお読みいただいた上、大切に保管してください。 万一、保証期間内に故障が生じた場合には、保証書記載内容に基づき、 「無料修理」させていただきます。

#### 保証期間:お買い上げ日から本体1年間

#### ■補修用性能部品 8年

当社では、カメラコントロールユニットの補修用性能部品を、製造 打ち切り後、8年間保有しています。 ※ 補修用性能部品とは、その製品の機能を維持するために必要な部

品です。

#### ■ 定期メンテナンス (保守・点検)

定期メンテナンス(保守・点検)は、お客様が安心して機器をご使用 いただくために、定期的に必要なメンテナンスを行い、機器の機能 を常に良好な状態に維持するためのものです。 部品の摩耗、劣化、ゴミ、ホコリの付着などによる突発的な故障、 トラブルを未然に防ぐとともに、安定した機能、性能を維持するた めに、定期メンテナンスのご契約を推奨いたします。

なお、メンテナンス実施の周期、費用につきましては、機器のご使 用状況、時間、環境などにより変化します。 定期メンテナンス(有料)についての詳しい内容は、お買い上げの販 売店にご相談ください。

#### 修理を依頼されるとき

この取扱説明書を再度ご確認の上、お買い上げの販売店までご連絡くだ さい。

#### ■ 保証期間中の修理は...

保証書の記載内容に従って、修理させていただきます。保証書をご 覧ください。

#### ■ 保証期間経過後の修理は...

修理により、機能、性能の回復が可能な場合は、ご希望により有料 で修理させていただきます。

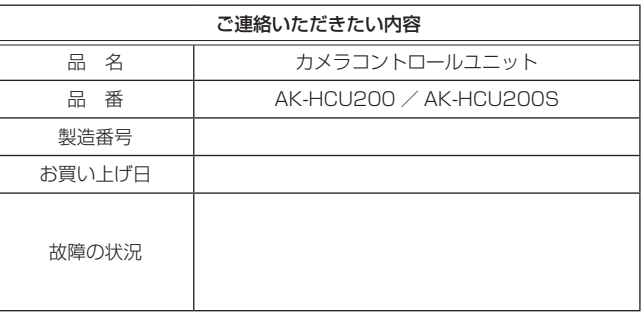

```
電源 : AC 100 V ー AC 240 V、50/60 Hz
 消費電力 : 170 W
         (カメラ接続無し:32 W)
 カメラへの供給能力:
         DC 190 V、0.6 A
   \overline{\Box} は安全項目です。
動作温度 :0 ℃~ 40 ℃
湿度 :10 % ~ 90 %(結露なきこと)
外形寸法(幅×高さ×奥行):
      424 mm×88 mm×400 mm
      (突起部含まず)
質量 :約6.6 kg
映像出力 :HD-SDI/SD-SDI
       4系統(ピクチャーモニター出力2系統共用*2)
      アナログコンポジット
       1系統(ピクチャーモニター出力1系統共用*2)
リターン入力:
      HD-SDI/SD-SDI (設定により切り替え)
       2系統
      VBS
       1系統
プロンプター入力:
      アナログコンポジット
       1系統
リファレンス入力:
      BB/3値*1
       1系統(ループスルー 1系統)
マイク出力:
      0 dBm/600 Ω
       2系統(XLR、3ピン、オス)
インターカム:
      入力: -55 dBu ~-10 dBu
      出力:100 mW(最大)
      (XLR、5ピン、メス)
COMMUNICATION:
      インターカム入出力
       (0 dBm、600 Ω、RTS/4W*2)
       2系統(1/2*2)
      PGM入力(0 dBm/600 Ω)
       1系統
      タリー入力(Red、Green)
       各1入力
ROP I/F: RS-422
       1系統、12 V出力
MSU I/F:RS-422
       1系統、制御用GPI
LAN: コンピューター接続用
       1系統(10BASE-T/100BASE-TX、RJ45、クロスケ
       ーブル、カテゴリー 5以上)
*1:リファレンス入力のブラックバースト信号と3値同期信号は、
   自動で認識されます。
*2:設定により択一選択になります。
```
#### $-$  NOTE  $-$

接続ケーブルの最大長さにつきましては、販売店にご相談ください。

# Memo

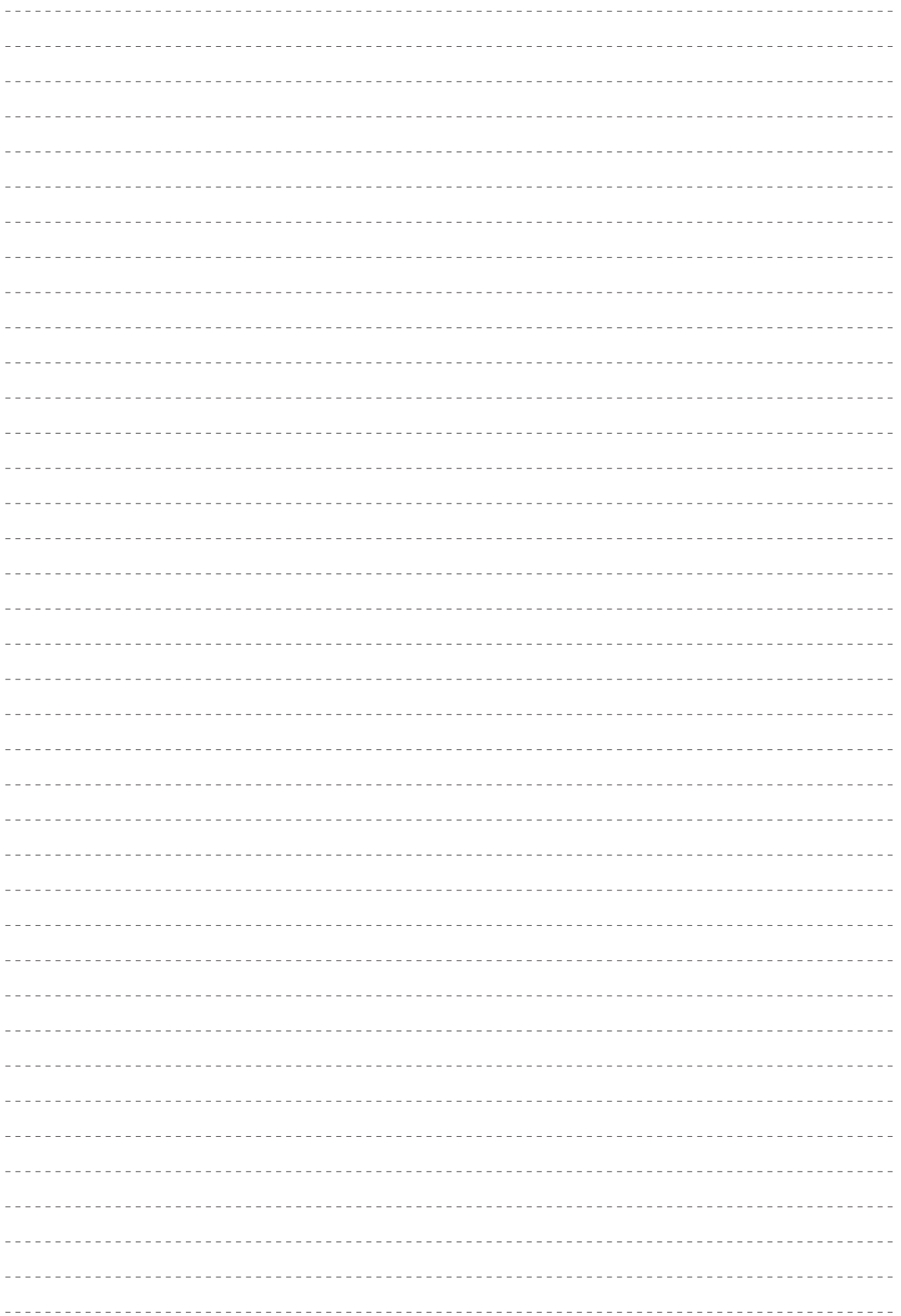

# パナソニック株式会社 AVCネットワークス社

〒 571-8503 大阪府門真市松葉町 2 番 15 号 ☎ (06) 6901-1161